# **FUSS - Manuale per lo sviluppatore** *Release 1.0*

**FUSS Lab**

**23 giu 2022**

## Indice

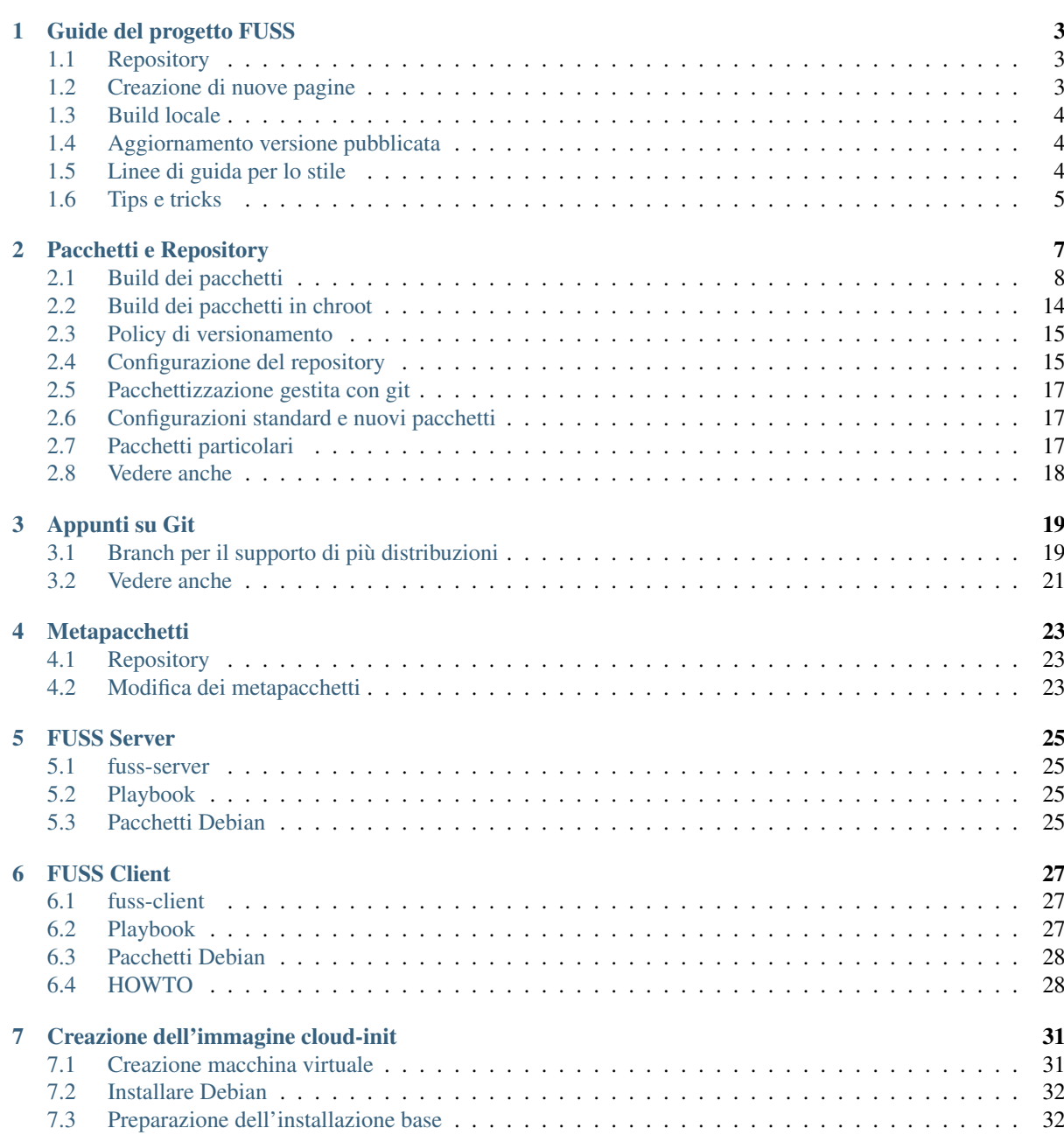

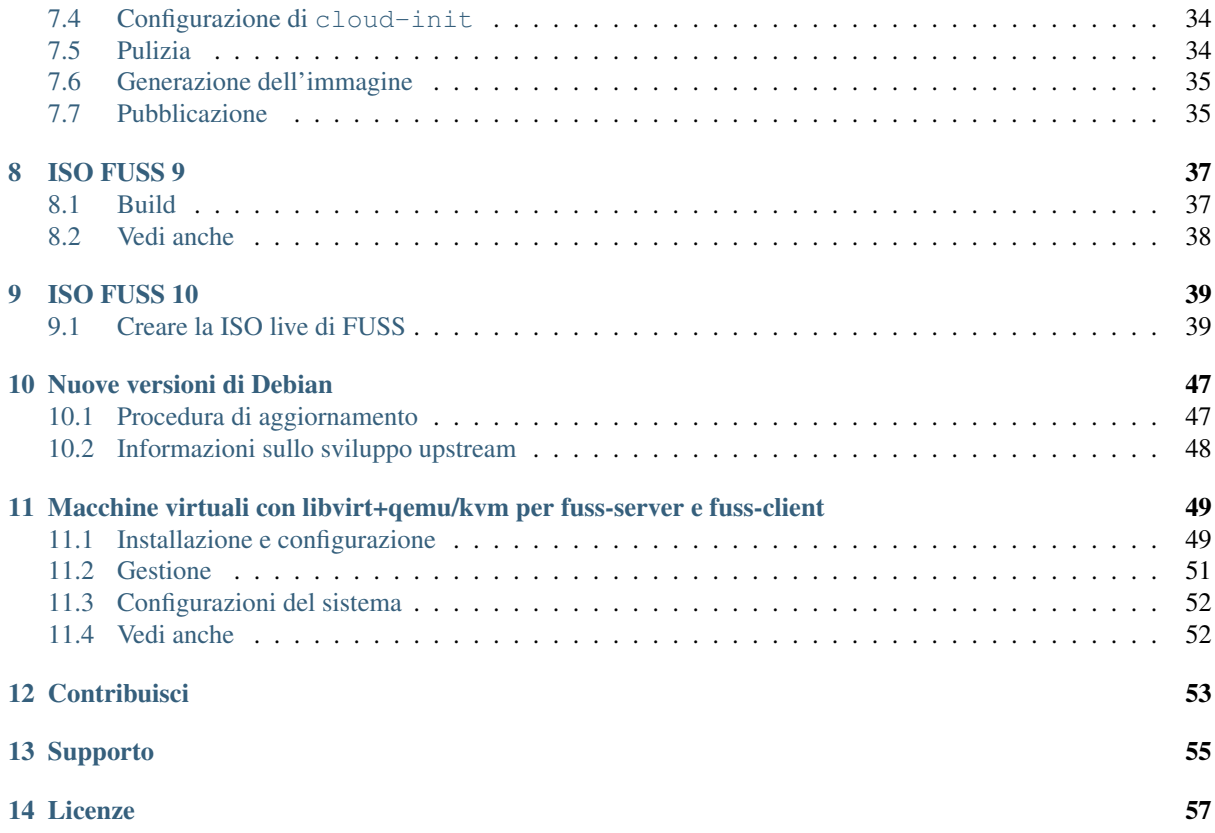

Il presente manuale è una guida alla manutenzione ed allo sviluppo della distribuzione [FUSS](https://fuss.bz.it) GNU/Linux basata, lato server, su Debian 8 «Buster» mentre lato client su Debian 11 «Bullseye».

La versione più recente di questo manuale è leggibile all'indirizzo [https://fuss-dev-guide.](https://fuss-dev-guide.readthedocs.io/it/latest/) [readthedocs.io/it/latest/](https://fuss-dev-guide.readthedocs.io/it/latest/)

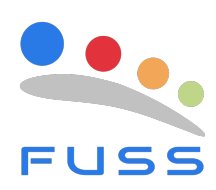

## CAPITOLO<sup>1</sup>

## Guide del progetto FUSS

<span id="page-6-0"></span>Le guide del progetto fuss [\(user,](https://readthedocs.org/projects/fuss-user-guide/) [referent,](https://readthedocs.org/projects/fuss-referent-guide/) [tech](https://readthedocs.org/projects/fuss-tech-guide/) e [dev\)](https://readthedocs.org/projects/fuss-dev-guide/) sono scritte in [reStructuredText](http://www.sphinx-doc.org/en/stable/rest.html) e pubblicate usando il generatore di documentazione [sphinx](http://sphinx-doc.org/)

### <span id="page-6-1"></span>**1.1 Repository**

I sorgenti delle guide sono in repository git hostati su gitlab; avendo un'account sulla piattaforma ed una [chiave](https://gitlab.com/help/ssh/README.md) [ssh configurata](https://gitlab.com/help/ssh/README.md) possono essere clonati con:

```
git clone git@gitlab.com:fusslab/fuss-user-guide.git
git clone git@gitlab.com:fusslab/fuss-referent-guide.git
git clone git@gitlab.com:fusslab/fuss-tech-guide.git
git clone git@gitlab.com:fusslab/fuss-dev-guide.git
```
altrimenti si può usare l'accesso https:

```
git clone https://gitlab.com/fusslab/fuss-user-guide.git
git clone https://gitlab.com/fusslab/fuss-referent-guide.git
git clone https://gitlab.com/fusslab/fuss-tech-guide.git
git clone https://gitlab.com/fusslab/fuss-dev-guide.git
```
## <span id="page-6-2"></span>**1.2 Creazione di nuove pagine**

Per aggiungere una pagina ad una guida:

- Creare un nuovo file con estensione .rst, ad esempio titolo-dell-articolo.rst; è opportuno che il nome del file contenga solo lettere minuscole, numeri e il trattino -, senza lettere accentate, spazi né altri caratteri speciali.
- Aggiungere l'articolo al *doctree* in index.rst, aggiungendo il nome del file senza estensione (es. titolo-dell-articolo) nella posizione opportuna rispetto agli altri articoli.

## <span id="page-7-0"></span>**1.3 Build locale**

Mentre si stanno facendo modifiche, può essere utile generare localmente le pagine html per avere un'anteprima di quanto sarà poi pubblicato.

#### **1.3.1 Setup**

Per la generazione è necessario installare le seguenti dipendenze (su FUSS client, o una versione recente di Debian o derivate):

apt install python3-sphinx python3-sphinx-rtd-theme python3-stemmer

#### **1.3.2 Build**

Per generare le pagine html:

```
cd <path/del/repository>/docs
make html
```
e si può poi vedere il risultato con:

sensible-browser \_build/html/index.html

## <span id="page-7-1"></span>**1.4 Aggiornamento versione pubblicata**

La versione pubblicata su readthedocs viene aggiornata automaticamente ogni volta che viene aggiornato il branch master su gitlab; se si ha accesso in scrittura ai repository è sufficiente:

```
cd <path/del/repository>
git push origin master
```
(oppure semplicemente git push se ci si trova già sul branch master)

Se non si ha accesso in scrittura al repository si può invece creare una [merge request](https://gitlab.com/help/user/project/merge_requests/index.md)

## <span id="page-7-2"></span>**1.5 Linee di guida per lo stile**

#### **1.5.1 Screenshot ed esempi di terminale**

Per guide che si riferiscono a programmi grafici, è opportuno aggiungere screenshot.

Per quanto riguarda esempi tratti dal terminale, meglio riportare comandi ed output come testo, per maggiore accessibilità, usando dei blocchi di codice, ad esempio:

```
testo introduttivo::
    $ comando
   output del comando
    # /sbin/comando
    output del comando lanciato da root
```
Nota: I doppi due punti del codice reStructuredText vengono convertiti in un punto unico nelle versioni pubblicate, a meno che non sia preceduto da spazi (o in un paragrafo da solo), nel qual caso viene rimosso.

#### **1.5.2 Livelli di struttura**

reStructuredText permette di usare caratteri diversi per i vari livelli di struttura di un documento, purché siano coerenti all'interno del singolo file.

È però meglio attenersi alla convenzione della [Python's Style Guide for documenting,](https://devguide.python.org/documenting/#sections) che prevede:

- # con doppia riga per le parti (non usate in questi manuali);
- \* con doppia riga per i capitoli (corrisponenti per noi ai file);
- $\bullet$  = per le sezioni;
- $\bullet$  per le sottosezioni:
- ^ per le sotto-sottosezioni;
- " per i paragrafi.

## <span id="page-8-0"></span>**1.6 Tips e tricks**

#### **1.6.1 Migrazione dalla wiki di Redmine**

I documenti presenti sulla wiki di redmine usano il formato (sorgente) textile; per convertirlo in reStructuredText può essere utile il programma [Pandoc](https://pandoc.org/)

Una volta copiato il sorgente della pagina in un file locale articolo.txt si può usare il seguente comando per ottenerne una versione in reStructuredText nel file articolo.rst:

pandoc -f textile -t rst -o articolo.rst articolo.txt

Tale file è un buon punto di partenza, ma non è pronto per l'inclusione diretta nelle guide FUSS senza prima verificare manualmente i contenuti; in particolare sarà sicuramente necessario sistemare manualmente alcune caratteristiche.

- I livelli di struttura andranno corretti per adeguarsi allo standard specificato qui sopra, facendo attenzione alla posizione in cui viene inserito il documento (ad esempio se si sta convertendo una pagina della wiki in una sezione o sottosezione di una pagina della guida).
- Le immagini vengono caricate dal file originale sulla wiki; per la mantenibilità futura è invece opportuno caricarle localmente all'interno della guida.

Dopo aver scaricato le immagini, ad esempio nella directory images/articolo/, e spostati i riferimenti generati da pandoc dalla fine del documento alla posizione dove dovrà apparire l'immagine, li si può convertire in direttive figure col seguente comando di vim:

```
:%s/|image.*| image:: https:\/\/work.fuss.bz.it\/attachments\/download\/.*\//
˓→figure:: images\/articolo\//
```
• pandoc genera dei blocchi di codice introdotti da una riga contenente solo ::, anche quando il paragrafo precedente termina con :; per migliore eleganza e leggibilità del sorgente questi si possono convertire mettendo :: solo sul paragrafo precedente.

Entrambi i casi sono comunque costruzioni reST valide che vengono compilate in una presentazione simile.

• Alcuni articoli della wiki contengono sezioni con indicazioni tipo "attenzione" o "nota": in questi casi può valere la pena convertirli nella relativa [direttiva specifica reStructuredText](http://docutils.sourceforge.net/0.4/docs/ref/rst/directives.html#specific-admonitions)

#### **1.6.2 Screenshot**

#### **Redimensionare una finestra con precisione**

Per fare screenshot della finestra di un programma è utile ridimensionarla alla dimensione precisa che si vuole dare allo screenshot; per farlo si può usare il comando seguente:

sleep 3 ; xdotool getactivewindow windowsize 1024 768

che aspetta 3 secondi, nel corso del quale si può cambiare la finestra attiva dal terminale alla finestra desiderata, e quindi effettua il resize.

## Pacchetti e Repository

<span id="page-10-0"></span>La distribuzione FUSS comprende un repository di pacchetti aggiuntivi rispetto alla base (Debian), disponibile all'indirizzo <https://archive.fuss.bz.it/> ed ospitato su isolda.fuss.bz.it nella directory /iso/repo.

#### Indice

- *[Pacchetti e Repository](#page-10-0)*
	- *[Build dei pacchetti](#page-11-0)*
		- \* *[Setup](#page-11-1)*
			- · *[Cowbuilder](#page-12-0)*
		- \* *[Clone e/o aggiornamento del repository](#page-14-0)*
		- \* *[Versionamento](#page-14-1)*
		- \* *[Verifica dello stato del repository e push](#page-15-0)*
		- \* *[Build](#page-15-1)*
			- · *[Build con git-buildpackage](#page-16-0)*
		- \* *[Test](#page-16-1)*
			- · *[lintian](#page-16-2)*
		- \* *[Upload](#page-17-1)*
		- \* *[Tagging](#page-17-2)*
		- *[Build dei pacchetti in chroot](#page-17-0)*
			- \* *[Setup](#page-17-3)*
			- \* *[Build](#page-18-2)*
		- *[Policy di versionamento](#page-18-0)*
			- \* *[Software sviluppato per FUSS](#page-18-3)*
			- \* *[Rebuild di pacchetti di debian](#page-18-4)*
		- *[Configurazione del repository](#page-18-1)*

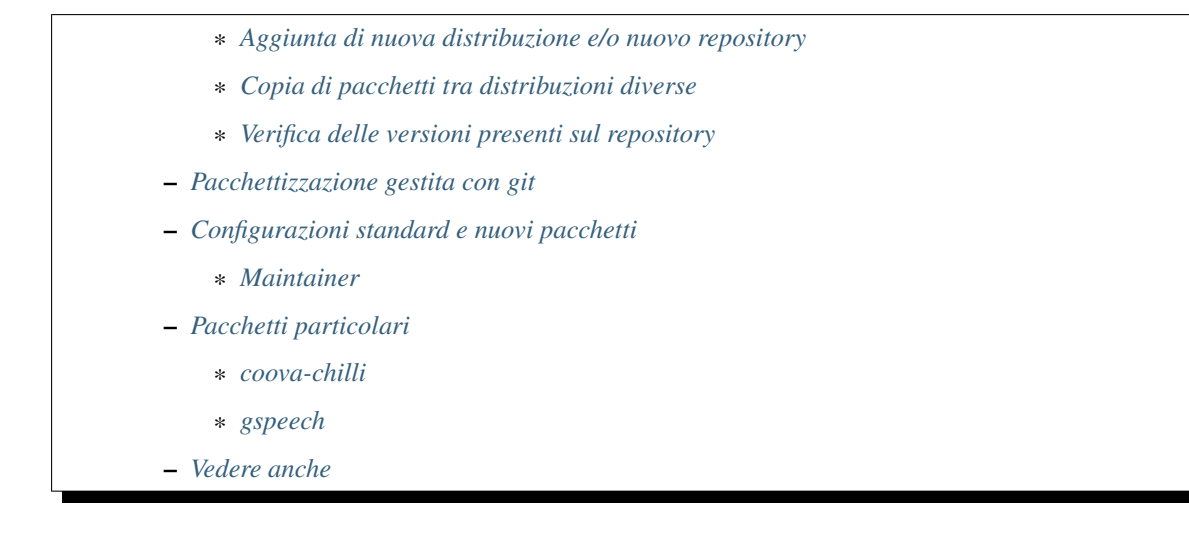

## <span id="page-11-0"></span>**2.1 Build dei pacchetti**

Nei repository del software sviluppato per FUSS è presente la directory debian contenente i file necessari per la generazione dei pacchetti .deb.

Nei progetti sufficientemente recenti, tale directory è presente solo in un branch dedicato, con un nome tipo fuss/<versione>; per questi casi vedere anche la sezione *[Verifica delle versioni presenti sul repository](#page-19-2)* .

#### <span id="page-11-1"></span>**2.1.1 Setup**

Per effettuare build locali dei pacchetti è necessario installare alcuni strumenti di sviluppo:

# apt install devscripts dput-ng dh-systemd dh-python

Nota: Assicurarsi di aver installato anche i Recommends dei pacchetti (questo è il comportamento di default di apt, a meno che non lo si sia disabilitato manualmente), in particolare nel caso di dput-ng.

Inoltre è necessario impostare le variabili di ambiente DEBEMAIL e DEBFULLNAME, contenenti rispettivamente il nome completo e l'email dello sviluppatore, che verranno usate per aggiornare alcuni metadati.

Per usare dput-ng per effettuare gli upload serve configurarlo creando il file ~/.dput.d/profiles/ fuss-<versione>.json contenente:

```
{
   "method": "sftp",
   "fqdn": "archive.fuss.bz.it",
   "incoming": "/iso/incoming/<versione>",
   "allow_dcut": false,
   "allowed-distribution": {},
   "codenames": null,
   "post_upload_command": "ssh -S none isolda.fuss.bz.it 'sudo /iso/bin/post-
˓→upload'",
   "hooks": [
        "allowed-distribution",
        "checksum",
        "suite-mismatch"
   ]
}
```
dove <versione> è buster e buster-proposed-updates per la versione corrente di FUSS server e client, e bullseye e bullseye-proposed-updates per la prossima versione del client.

Suggerimento: in alcune versioni di dput-ng è presente un bug, [#952576](https://bugs.debian.org/cgi-bin/bugreport.cgi?bug=952576) per cui eventuali errori di post-upload non vengono riportati, rendendo silenzioso il fallimento. Se si incappa in quella situazione, un possibile workaround è sostituire la configurazione di post\_upload\_command con la seguente:

"post\_upload\_command": "ssh -S none isolda.fuss.bz.it '/iso/bin/post-upload 2>&1'",

in modo che eventuali errori vengano rediretti su stdout e vengano visualizzati.

Assicurarsi inoltre di poter accedere via ssh ad archive.fuss.bz.it senza ulteriori opzioni; ad esempio potrebbe essere necessario aggiungere quanto segue a ~/.ssh/config:

```
Host archive.fuss.bz.it
    User root
```
Nota: dput-ng usa paramiko per effettuare le connessioni ssh; questo implica che le opzioni impostate direttamente in ~/.ssh/config vengono lette correttamente, ma non c'è supporto per l'uso di Include per suddividere la configurazione su più file.

Inoltre non verrà salvato il fingerprint dei server, ma verrà chiesto ogni volta di verificarlo.

A marzo 2019 i fingerprint di isolda sono:

```
256 SHA256:aLTgA+Trj5iYo0dl0i8Q82aigs3K/dPwDbazrvG95YY root@isolda (ECDSA)
256 SHA256:7i6j0jXPWRrW6LXDGbR+HWr3AFJi6gGSmdW41uBRJV4 root@isolda (ED25519)
2048 SHA256:OkP1maDf0pSIGCdq1mph8oI8CTADMrFXfe3aty608SA root@isolda (RSA)
256 MD5:b1:a1:ec:cb:a5:39:c8:8d:39:f1:dd:ba:aa:be:38:11 root@isolda (ECDSA)
256 MD5:21:41:8b:19:1b:25:b5:9c:f2:5c:e8:b9:8b:08:07:f8 root@isolda (ED25519)
2048 MD5:bd:88:bd:5f:bc:52:03:0b:88:d9:0c:2b:86:59:dc:92 root@isolda (RSA)
```
#### <span id="page-12-0"></span>**Cowbuilder**

Nota: cowbuilder e pbuilder sono degli strumenti per gestire delle chroot all'interno delle quali effettuare build di pacchetti in un ambiente pulito e abbastanza isolato dal sistema base.

Buildare pacchetti all'interno di un sistema isolato è utile per evitare influenze da parte del proprio sistema (con librerie ed altre dipendenze già installate, magari in versioni non standard), ma è anche comodo nel caso si vogliano generare pacchetti per distribuzioni diverse da quelle in uso (ad esempio buildare per buster su un sistema bullseye)

Oltre a quanto indicato sopra, installare cowbuilder, pbuilder e git-buildpackage:

# apt install pbuilder cowbuilder git-buildpackage

ed assicurarsi che l'utente che si vuole usare per lanciare le build faccia parte del gruppo sudo.

Quindi creare le chroot base per le distribuzioni attualmente (maggio 2022) in uso buster e bullseye:

```
# cowbuilder --create --distribution buster --debootstrap debootstrap \
 --basepath /var/cache/pbuilder/base-fuss-buster.cow
# cowbuilder --create --distribution bullseye --debootstrap debootstrap \
 --basepath /var/cache/pbuilder/base-fuss-bullseye.cow
```
Suggerimento: cowbuilder può essere usato anche sotto distribuzioni derivate da debian, come ubuntu; in questo caso è necessario però specificare esplicitamente l'uso di un mirror debian aggiungendo ai comandi sopra le opzioni:

-mirror http://<un mirror debian valido>/debian --components main

inoltre per il funzionamento è necessario disporre delle chiavi di firma GPG di Debian, che in genere si installano con:

apt-get install -y debian-archive-keyring

Aggiungere i repository di backports e fuss alle chroot base appena create: fare login nella chroot:

```
# cowbuilder --login --save-after-login \
 --basepath /var/cache/pbuilder/base-fuss-buster.cow
```
ed effettuare le modifiche a /etc/apt/sources.list e l'aggiunta della chiave (sostituendo <mirror> con un mirror debian opportuno, ad esempio quello già presente in /etc/apt/sources.list:

```
# echo 'deb <mirror> bullseye-backports main' >> /etc/apt/sources.list
# echo 'deb [signed-by=/usr/share/keyrings/fuss-keyring.gpg] http://archive.fuss.
˓→bz.it/ bullseye main contrib' \
 >> /etc/apt/sources.list
# apt install gnupg
# gpg --dearmour > /usr/share/keyrings/fuss-keyring.gpg
 # incollare i contenuti di https://archive.fuss.bz.it/apt.key
 # seguiti da ctrl-d
# apt remove gnupg
# apt autoremove
# apt update
# exit
```
fino alla versione buster le istruzioni erano leggermente diverse:

```
# echo 'deb <mirror> buster-backports main' >> /etc/apt/sources.list
# echo 'deb http://archive.fuss.bz.it/ buster main contrib' \
 >> /etc/apt/sources.list
# apt install gnupg
# apt-key add - # incollare i contenuti di
               # https://archive.fuss.bz.it/apt.key seguiti da ctrl-d
# apt remove gnupg
# apt autoremove
# apt update
# exit
```
Nota: nella chroot minimale da stretch in poi non è presente gnupg, che è necessario per l'uso di apt-key add: lo installiamo per l'operazione e rimuoviamo subito dopo per essere certi che l'immagine sia sempre minimale e continuare ad accorgersi di eventuali dipendenze non esplicitate nei pacchetti che generiamo.

Ripetere la stessa cosa per le altre eventuali chroot.

Nel caso in cui le chroot siano state create da un po" di tempo è opportuno aggiornarle, coi seguenti comandi:

```
# cowbuilder --update --basepath /var/cache/pbuilder/base-fuss-buster.cow/
# cowbuilder --update --basepath /var/cache/pbuilder/base-fuss-bullseye.cow/
```
#### <span id="page-14-0"></span>**2.1.2 Clone e/o aggiornamento del repository**

Clonare il repository del progetto desiderato:

```
$ git clone https://work.fuss.bz.it/git/<progetto>
```
Nei vecchi progetti il branch da buildare per l'upload è master, in quelli recenti fuss/\* (fuss/master o altro a seconda del target), in entrambi i casi da aggiornare nel caso in cui si abbia già un clone locale del repository:

```
$ git checkout [fuss/]master
$ git pull
```
Nel caso si stia facendo una release per un pacchetto recente (pacchettizzazione in fuss/\*) ricordarsi di aggiornare il branch con le modifiche che si vogliono integrare nella release.

Suggerimento: Ad esempio, per fare una release della versione di sviluppo attivo di un pacchetto recente, si inizia assicurandosi di avere la versione corrente del branch di sviluppo, master:

```
$ git checkout master
$ git pull
```
si controlla eventualmente che il numero di versione in setup.py sia corretto, ed eventualmente lo si aggiorna e committa:

```
$ $EDITOR setup.py
$ git add -p setup.py
[...]
$ git commit -m 'Bump version to <version>'
$ git push
```
si passa al branch con la pacchettizzazione, assicurandosi che anche questo sia aggiornato:

```
$ git checkout fuss/master
$ git pull
```
e si fa il merge del branch di sviluppo:

```
$ git merge master
$ git push
```
a questo punto si procede come descritto al prossimo punto aggiornando il changelog del pacchetto, eccetera.

#### <span id="page-14-1"></span>**2.1.3 Versionamento**

Per poter pubblicare il pacchetto, è necessario incrementare il numero di versione nel file debian/changelog.

Il numero di versione da dare dipende dal tipo di pacchetto, come descritto nella sezione *[Policy di versionamento](#page-18-0)* e nelle guide di sviluppo degli specifici pacchetti, ma nella maggior parte dei casi sarà da incrementare il patch level (es. da 10.0.5-1 a 10.0.6-1).

Nota: Nei pacchetti contenenti programmi in python è generalmente necessario mantenere aggiornato il numero di versione anche in setup.py; come per debsrc sopra questo dovrebbe essere citato nel README dei pacchetti.

Notare che l'aggiornamento del numero di versione in setup.py va effettuato nel branch di sviluppo, e non in quello di pacchettizzazione.

Il programma dch, permette di automatizzare l'editing del file debian/changelog che contiene la versione del pacchetto.

• Quando si iniziano a fare modifiche usare il comando dch -v <nuova\_versione> per creare una nuova stanza ed aprire il changelog nell'editor di default.

Verrà impostato il numero di versione richiesto e la release speciale UNRELEASED che indica che le modifiche sono ancora in lavorazione.

Si può anche usare dch senza opzioni: in questo modo se l'ultima stanza risulta UNRELEASED il file verrà aperto così com'è, mentre se l'ultima stanza riporta una release come unstable ne viene creata una nuova incrementando il numero di versione.

Attenzione che in quest'ultimo caso dch potrebbe non essere in grado di indovinare la versione corretta: verificare e nel caso correggere. Inoltre, nel caso in cui non si sia elencati tra i Maintainer e Uploaders in debian/control verrà aggiunta una riga Non Maintainer Upload che per noi non è rilevante e va tolta.

Nel caso in cui più persone facciano modifiche, dch provvederà a suddividerle in sezioni intestate con il nome della persona che ha effettuato la modifica.

- Descrivere le modifiche effettuate, possibilmente indicando i ticket di riferimento da cui nascono le richieste di modifica.
- Man mano che si fanno modifiche, descriverle se necessario nel changelog, usando dch senza opzioni, come descritto sopra.
- Quando si è pronti a pubblicare il pacchetto, modificare UNRELEASED con unstable nella prima riga; questo si può fare anche con il comando dch  $-r$ .

#### <span id="page-15-0"></span>**2.1.4 Verifica dello stato del repository e push**

Prima di effettuare la build, accertarsi di aver committato tutte le modifiche effettuate, di non avere file spuri e di essere sul branch corretto (master o fuss/\* a seconda dell'età del progetto), ad esempio con il comando:

\$ git status

Committare quindi eventuali modifiche rimanenti, facendo attenzione a mantenere distinte le modifiche di sviluppo da quelle di pacchettizzazione, indicando se possibile nel commit log il numero di ticket associato alla modifica, con la dicitura «refs #NUMERO»:

```
$ git add -p <file modificati>
$ git add <file aggiunti>
$ git commit -m "<modifiche effettuate>. refs #NumeroTicket"
```
Inoltre o subito prima o subito dopo la build, ma prima dell'upload, è importante pushare tali commit, in modo da essere sicuri che nel frattempo non avvengano conflitti con commit altrui:

\$ git push

#### <span id="page-15-1"></span>**2.1.5 Build**

Alcuni pacchetti, come octofussd necessitano della preventiva creazione del tar dei sorgenti originali, come specificato nel README dei rispettivi repository; in tal caso prima di eseguire il comando precedente è necessario eseguire, nella directory principale del repository:

\$ debian/rules debsrc

A questo punto si può usare pdebuild per eseguire la build del pacchetto all'interno di una chroot opportuna gestita da cowbuilder (sostituendo buster con bullseye nei casi opportuni):

\$ DIST=buster pdebuild --use-pdebuild-internal --pbuilder cowbuilder -- --basepath ˓<sup>→</sup>/var/cache/pbuilder/base-fuss-buster.cow/

pdebuild provvederà autonomamente ad installare le dipendenze necessarie all'interno della chroot e ad effettuare la build.

Generalmente, l'infrastruttura di build<sup>[1](#page-16-3)</sup> è in grado di capire dal numero di versione ed altri indizi se sia necessario o meno includere la tarball .orig tra ciò che va uploadato. Nel caso in cui però si stia effettuando un backport questo non è automatico: per il primo backport di una certa versione upstream è necessario prevedere l'inclusione della tarball sorgente con l'opzione --debbuildopts "-sa", ovvero:

```
$ DIST=buster pdebuild --buildresult ../build/ --use-pdebuild-internal --pbuilder
˓→cowbuilder --debbuildopts "-sa" -- --basepath /var/cache/pbuilder/base-fuss-
˓→buster.cow/
```
Nota: Alla fine della build si riceverà un warning cannot create regular file /var/cache/ pbuilder/result/<nomepacchetto>\_<versione>.dsc; questo è irrilevante e i file necessari che sono stati generati si trovano nella directory superiore a quella da cui è stato lanciato pdebuild.

#### <span id="page-16-0"></span>**Build con git-buildpackage**

In alternativa all'uso diretto di pdebuild, ma solo per i progetti il cui repository lo supporti tramite l'uso di un branch separato per la pacchettizzazione, è possibile usare git-buildpackage (o gbp): oltre ad effettuare la build in una chroot minimale questo si assicura anche che non ci siano differenze tra quanto committato (localmente) e quanto viene usato per la build.

Per effettuare la build in questo caso è necessario spostarsi sul branch di pacchettizzazione, ad esempio:

\$ git checkout fuss/master

eventualmente riportare in tale branch le modifiche effettuate su master:

\$ git merge master

e quindi si può buildare, nel caso generale con:

```
gbp buildpackage --git-pbuilder --git-debian-branch=fuss/master \
   --git-dist=fuss-buster --git-no-pristine-tar
```
Per forzare l'inclusione della tarball sorgente dei backports, come spiegato sopra, in questo caso è sufficiente aggiungere -sa.

#### <span id="page-16-1"></span>**2.1.6 Test**

Tramite apt install ./<nomefile>.deb si puo" installare e testare il pacchetto. Notare l'uso di ./ per specificare un file locale.

Un altro comando utile è dpkq  $-c$  <nomefile>.deb per verificare i file presenti nel pacchetto.

#### <span id="page-16-2"></span>**lintian**

Uno strumento di diagnostica molto dettagliato è lintian, che analizza i pacchetti generati alla ricerca di problemi di vario tipo e si lancia con:

<span id="page-16-3"></span><sup>&</sup>lt;sup>1</sup> In particolare, l'inclusione o meno della tarball sorgente è decisa ed effettuata da dpkg-genchanges, richiamato da dpkg-buildpackage al quale pdebuild passa le opzioni specificate con il parametro --debbuildopts.

Generalmente questo avviene in automatico, senza bisogno di preoccuparsi di chi faccia cosa.

lintian --pedantic -Iiv <pacchetto>.changes

Un limite di questo strumento è che è basato sugli standard di Debian e in alcuni casi gli errori potrebbero essere falsi positivi per gli standard fuss.

In particolare si possono ignorare i seguenti tag.

- changelog-should-mention-nmu
- source-nmu-has-incorrect-version-number

ed altri che verranno successivamente aggiunti a questo elenco.

#### <span id="page-17-1"></span>**2.1.7 Upload**

Per uploadare il pacchetto buildato con dput-ng è sufficiente usare il comando:

\$ dput fuss-<versione> nomepacchetto\_versione\_arch.changes

Nel caso si voglia procedere manualmente invece si possono copiare i file generati su isolda nella directory /iso/incoming/<versione> ed aggiornare il repository con il comando:

/iso/bin/post-upload

Verificare poi che in /iso/incoming/<versione> non siano rimasti file spuri, e nel caso cancellarli a mano.

#### <span id="page-17-2"></span>**2.1.8 Tagging**

Nel momento in cui tutto è pronto per un upload, taggare il commit corrispondente a quanto verrà uploadato con il comando:

\$ git tag -s -m 'Fuss release <versione>' fuss/<versione>

in questo modo il tag verrà firmato con la propria chiave gpg di default; per non firmare il tag:

\$ git tag -a -m 'Fuss release <versione>' fuss/<versione>

Ricordarsi di effettuare il push dei tag verso il server:

\$ git push --tags

### <span id="page-17-0"></span>**2.2 Build dei pacchetti in chroot**

Nel caso ci siano problemi con l'uso di cowbuilder, è anche possibile usare una semplice chroot all'interno della quale installare gli strumenti di build e clonare il pacchetto.

#### <span id="page-17-3"></span>**2.2.1 Setup**

Per creare una chroot ed installare gli strumenti di base:

```
# mkdir <versione>_build
# debootstrap <versione> <versione>_build (<mirror>)
# chroot <versione>_build
# apt install debhelper devscripts dpkg-dev
```
dove <versione> è al momento (maggio 2022) buster per FUSS server e client correnti e bullseye per la versione successiva di FUSS client.

#### <span id="page-18-2"></span>**2.2.2 Build**

Una volta clonato il repository (dentro la chroot), incrementato il numero di versione come sopra ed eventualmente generato il tar sorgente, per eseguire il build del pacchetto eseguire, nella directory principale del repository:

 $d$ pkg-buildpackage -us -uc

Se la procedura va a buon fine, nella directory superiore si troveranno i pacchetti .deb generati, e anche i file .changes, .dsc e .tar.gz con il sorgente del pacchetto.

La procedura potrebbe fallire con un errore contenente:

Unmet build dependencies: <pacchetto1> <pacchetto2>

in tal caso installare semplicemente i pacchetti e riprovare. Tali dipendenze sono elencate nel campo Build-Depends del file debian/control, nel caso ci si voglia assicurare di averle già installate prima di buildare.

A questo punto si può procedere con test, commit+push ed upload come nel caso generale.

## <span id="page-18-0"></span>**2.3 Policy di versionamento**

#### <span id="page-18-3"></span>**2.3.1 Software sviluppato per FUSS**

Per i pacchetti sviluppati specificatamente per FUSS possono esserci policy specifiche indicate nella relativa guida sviluppatori e/o nei README dei progetti.

In generale, lo schema usato prevede che la major version corrisponda alla versione di fuss per cui è rilasciato il pacchetto (che a sua volta corrisponde alla versione di debian su cui è basta). Un pacchetto per FUSS 9 avrà quindi versione tipo 9.X.Y, uno per FUSS 10 10.X.Y eccetera.

I pacchetti possono essere nativi o meno: nel primo caso il numero di versione è del tipo 10.X.Y sia per il pacchetto che in setup.py, mentre nel secondo si aggiunge un numero di revisione, es. 10.X.Y-Z; quest'ultimo va incrementato quando la nuova versione presenta modifiche nella pacchettizzazione (ovvero nella directory debian), ma non nel codice.

I pacchetti nativi devono anche avere 3.0 (native) nel file debian/source/format, mentre i pacchetti non-nativi devono avere 3.0 (quilt) e per buildarli è necessario generare una tarball sorgente (<nome>\_<10.X.Z>.orig.tar.gz), ad esempio tramite debsrc.

#### <span id="page-18-4"></span>**2.3.2 Rebuild di pacchetti di debian**

Per i pacchetti presi da debian e ribuildati da noi seguiamo una convenzione simile a quella usata dai [backports](https://backports.debian.org/) aggiungendo ~fussN-X al numero di versione, dove N è la versione di FUSS per la quale stiamo preparando il pacchetto e X la revisione del backport.

Se si fa una rebuild di un pacchetto che ad esempio ha versione 1.2.3-4 la nostra versione sarà 1.2.3-4~fuss10+1 (+2 per una rebuild successiva con modifiche alla sola pacchettizzazione, eccetera).

## <span id="page-18-1"></span>**2.4 Configurazione del repository**

Il file /iso/repo/conf/distributions definisce le distribuzioni utilizzate nel repository, con snippet di configurazione come:

```
Origin: FUSS
Label: FUSS
Suite: buster
Codename: buster
Version: 10.0
Architectures: i386 amd64 source
Components: main contrib
Description: FUSS 10.0
SignWith: C00D47EF47AA6DE72DFE1033229CF7A871C7C823
```
inoltre nello stesso file sono definite le versioni precedenti e future della distribuzione. Al momento attuale la configurazione riguarda fino alla versione 10 di Debian (codename buster).

Le varie distribuzioni sono raggiungibili da apt usando, in /etc/apt/sources.list:

deb http://archive.fuss.bz.it CODENAME\_DISTRIBUZIONE main contrib

e la chiave con la quale viene firmato il repository si può installare su una macchina debian o derivate eseguendo, da root:

 $wget -qO - https://archive.fuss.bz.it/apt.key / archiv.$ 

#### <span id="page-19-0"></span>**2.4.1 Aggiunta di nuova distribuzione e/o nuovo repository**

Oltre al file /iso/repo/conf/distributions per indicare la nuova distribuzione e/o nuovo repository, è necessario:

- Creare una cartella per lo spool di incoming dei pacchetti in /iso/incoming/<nuova distribuzione>
- Aggiungere la descrizione e il path relativo al punto precedente nel file /iso/repo/conf/incoming
- Aggiungere allo script /iso/bin/post-upload l'esecuzione del processing del nuovo path di incoming. In questo script vanno tolte quelle non più usate quando è certo che non ci saranno più nuovi pacchetti per una specifica distribuzione.

#### <span id="page-19-1"></span>**2.4.2 Copia di pacchetti tra distribuzioni diverse**

reprepro permette di copiare dei pacchetti già caricati per una distribuzione in una distribuzione diversa; questo è utile ad esempio per portare un pacchetto da <distro>-proposed-updates a <distro> una volta che si è appurato il corretto funzionamento.

Il comando è:

```
root@isolda:/iso/repo# reprepro copy bullseye bullseye-proposed-updates <nome_
˓→pacchetto>
```
dove si deve fare attenzione che la *prima* distribuzione specificata è quella di destinazione, seguida dalla distribuzione di origine.

#### <span id="page-19-2"></span>**2.4.3 Verifica delle versioni presenti sul repository**

Per sapere che versioni di un pacchetto sono presenti in che distribuzione basta usare il comando:

```
reprepro ls <nomepacchetto>
```
### <span id="page-20-0"></span>**2.5 Pacchettizzazione gestita con git**

Come descritto nelle istruzioni, nei progetti più recenti si è adottata una delle convenzioni in uso in Debian per la pacchettizzazione basata su git.

- I branch di sviluppo del progetto, incluso master non contengono la directory debian, come da raccomandazione della [UpstreamGuide](https://wiki.debian.org/UpstreamGuide#Pristine_Upstream_Source) di Debian.
- I branch il cui nome inizia per fuss/ contengono la directory debian; generalmente il branch usato per gli upload della versione corrente sarà fuss/master.
- Ad ogni rilascio, il branch master viene mergiato in fuss/master (ma *mai* il contrario) e il pacchetto può essere generato con i metodi descritti sopra.

Nel caso si voglia effettuare la build con gbp (pacchetto git-buildpackage il comando da usare sarà:

```
gbp buildpackage \
--git-pbuilder \
--git-no-pristine-tar \
--git-debian-branch=fuss/<versione> \
--git-dist=fuss-buster
```
aggiungendo --git-export=WC per fare build di prova dello stato attuale della working directory (anziché dello stato all'ultimo commit) oppure --git-ignore-new per fare una build corrispondente all'ultimo commit, ignorando le modifiche eventualmente presenti.

### <span id="page-20-1"></span>**2.6 Configurazioni standard e nuovi pacchetti**

#### <span id="page-20-3"></span>**2.6.1 Maintainer**

Il campo Maintainer di debian/control deve avere come valore FUSS team <packages@fuss. bz.it>, in modo da indicare che il pacchetto è manutenuto da un team.

## <span id="page-20-2"></span>**2.7 Pacchetti particolari**

#### <span id="page-20-4"></span>**2.7.1 coova-chilli**

Il pacchetto coova-chilli presente su archive.fuss.bz.it è generato da un nostro repository [https://gitlab.fuss.bz.](https://gitlab.fuss.bz.it/fuss/coova-chilli/) [it/fuss/coova-chilli/](https://gitlab.fuss.bz.it/fuss/coova-chilli/) copia del repository upstream <https://github.com/coova/coova-chilli.git> alla quale abbiamo aggiunto alcune modifiche di pacchettizzazione.

In particolare, per la release 1.6 è presente un branch 1.6-patched basato sul tag upstream 1.6 con l'aggiunta dell'opzione di compilazione --enable-wpad, necessaria per il corretto funzionamento del fuss-server.

Per effettuare nuove build della versione 1.6 è quindi necessario usare il branch 1.6-patched, mergiandovi eventuali modifiche upstream desiderate; usando git-buildpackage si dovrà usare:

\$ gbp buildpackage --git-debian-branch=1.6-patched [--git-pbuilder]

Per versioni successive si deve creare un branch simile dai tag upstream, riportando le modifiche ancora necessarie.

Altri branch presenti sul nostro repository contengono la pacchettizzazione per versioni precedenti di FUSS, di utilità solo storica.

#### <span id="page-21-1"></span>**2.7.2 gspeech**

Il pacchetto di gspeech presente su archive.fuss.bz.it deriva direttamente dalla pacchettizzazione presente sul [re](https://github.com/lusum/gSpeech)[pository upstream,](https://github.com/lusum/gSpeech) da cui prendere eventuali versioni aggiornate. È stata aggiunta soltanto una stanza con il nostro numero di versione, tipo:

```
gspeech (0.9.2.0-1) buster; urgency=medium
  * Rebuild for FUSS 10
 -- Elena Grandi <elena@truelite.it> Tue, 02 Feb 2021 13:42:20 +0100
```
avendo cura di incrementare il numero di versione rispetto alle precedenti.

## <span id="page-21-0"></span>**2.8 Vedere anche**

• <https://wikitech.wikimedia.org/wiki/Reprepro#HOWTO>

Appunti su Git

<span id="page-22-0"></span>Lo sviluppo di fuss viene gestito tramite repository git pubblicati sull'istanza gitlab [https://gitlab.fuss.bz.it.](https://gitlab.fuss.bz.it) Per le basi dell'uso di git si rimanda ai link presenti nella sezione *[Vedere anche](#page-24-0)*, ma questo documento contiene indicazioni su come svolgere alcuni compiti specifici.

Indice

- *[Appunti su Git](#page-22-0)*
	- *[Branch per il supporto di più distribuzioni](#page-22-1)*
		- \* *[Modifiche da applicare a tutte le distribuzioni](#page-22-2)*

– *[Vedere anche](#page-24-0)*

## <span id="page-22-1"></span>**3.1 Branch per il supporto di più distribuzioni**

Lo sviluppo nel branch master si riferisce sempre alla distribuzione più recente tra quelle supportate per quel pacchetto; qualora vengano supportate anche distribuzioni più vecchie tale supporto avviene in un branch chiamato con il nome della distribuzione (ad esempio buster).

Avvertimento: In alcuni pacchetti il nome del branch è ancora nella forma fuss/<distribuzione>: questo è da evitare, perché conflitta con il nome del branch usato per la pacchettizzazione in un branch separato, ma ancora non è stato interamente uniformato.

#### <span id="page-22-2"></span>**3.1.1 Modifiche da applicare a tutte le distribuzioni**

Nel caso in cui si debbano fare modifiche che devono essere presenti in tutte le versioni, la buona pratica è di effettuare la modifica nella versione più recente (branch master), la si committi e quindi si faccia il cherry pick del commit sul branch delle versioni più vecchie.

Ad esempio, essendo nella seguente situazione:

fuss-foo (master)\$ git log --graph --abbrev-commit --pretty=oneline \* 7bc3fd2 (HEAD -> master) Start working on bullseye \* 0f46c37 (buster) Readme for the fuss-foo project

Si fa una modifica, la si committa con il comando:

fuss-foo (master)\$ git commit -m 'Add project description.'

E ci si trova nella situazione seguente:

```
fuss-foo (master)$ git log --graph --abbrev-commit --pretty=oneline
* 36c12d2 (HEAD -> master) Add project description.
* 7bc3fd2 Start working on bullseye
* 0f46c37 (buster) Readme for the fuss-foo project
```
A questo punto passiamo sul branch della vecchia distribuzione, e facciamo cherry-pick del commit, ovvero lo copiamo nel nuovo branch:

```
fuss-foo (master)$ git checkout buster
fuss-foo (buster)$ git cherry-pick 36c12d2
Auto-merging README.rst
CONFLICT (content): Merge conflict in README.rst
error: could not apply 36c12d2... Add project description.
hint: After resolving the conflicts, mark them with
hint: "git add/rm <pathspec>", then run
hint: "git cherry-pick --continue".
hint: You can instead skip this commit with "git cherry-pick --skip".
hint: To abort and get back to the state before "git cherry-pick",
hint: run "git cherry-pick --abort".
```
Purtroppo non è andato tutto bene e la modifica non si applica in modo pulito; apriamo il file README.rst e troviamo quanto segue:

```
Fuss FOO
========
<<<<<< HEAD
This is FOO for buster
=======
This is FOO for bullseye
It is an example project.
>>>>>>> 36c12d2 (Add project description.)
```
risolviamo il conflitto manualmente, portando i contenuti ad essere:

```
Fuss FOO
========
This is FOO for buster
It is an example project.
```
e infine proseguiamo il cherry-pick come suggerito dal messaggio di errore:

```
fuss-foo (buster)$ git add README.rst
fuss-foo (buster)$ git cherry-pick --continue
[...][buster c21a51e] Add project description.
Date: Fri Jun 10 11:03:35 2022 +0200
1 file changed, 2 insertions(+)
```
Confermando il messaggio di commit nell'editor che si è aperto.

A questo punto la situazione è diventata:

```
fuss-foo (buster)$ git log --graph --abbrev-commit --pretty=oneline --all
* c21a51e (HEAD -> buster) Add project description.
| * 36c12d2 (master) Add project description.
| * 7bc3fd2 Start working on bullseye
|/
* 0f46c37 Readme for the fuss-foo project
```
che è quanto desideravamo.

Nota: Nella maggior parte dei casi git è abbastanza furbo ed è raro trovarsi nella situazione sopra in cui il cherry-pick richiede intervento manuale per risolvere conflitti, tranne che in un caso specifico: il file debian/ changelog.

Se si tiene la pacchettizzazione debian dentro ad un branch separato questo non è un problema, ma se si ha ancora la pacchettizzazione assieme al codice, ci si trova in una situazione in cui non c'è una buona soluzione.

Se si mettono le modifiche a debian/changelog nello stesso commit in cui le modifiche sono state fatte si ottiene una storia del repository più pulita, ma si ha la certezza di trovare a dover risolvere un conflitto in fase di cherry-pick.

Committare invece debian/changelog a parte previene quei conflitti, ma lascia una storia più sporca, con almeno due commit per ciascuna modifica: non è un gran problema quando ad una riga di changelog corrispondono magari una decina di commit di uno sviluppo importante, ma quando una riga di changelog corrisponde ad un solo semplice commit, come spesso è il caso, può essere fastidioso.

## <span id="page-24-0"></span>**3.2 Vedere anche**

- [Pro Git di Scott Chacon](https://git-scm.com/book) libro consultabile online.
- [Git Happens di Jessica Kerr](https://www.youtube.com/watch?v=yCh6TSLIQBQ) video di un talk introduttivo a git.

## Metapacchetti

<span id="page-26-0"></span>La distribuzione FUSS comprende alcuni metapacchetti per semplificare l'installazione di programmi didattici o comunque utili in ambito scolastico, gestiti nel [progetto fuss-software](https://work.fuss.bz.it/projects/fuss-software)

## <span id="page-26-1"></span>**4.1 Repository**

Il repository dei metapacchetti si può clonare con:

\$ git clone https://work.fuss.bz.it/git/fuss-software

Il branch master si riferisce all'ultima release di FUSS, le versioni precedenti sono nei branch chiamati con il codename della distribuzione relativa.

## <span id="page-26-2"></span>**4.2 Modifica dei metapacchetti**

I file della cartella metapackages si riferiscono al metapacchetto con lo stesso nome e contengono le dipendenze, una per riga e preferibilmente in ordine alfabetico.

Avvertimento: Le dipendenze devono essere presenti all'interno dei repository configurati, altrimenti il pacchetto non sarà più installabile.

A luglio 2018 questo significa che i pacchetti che si desidera installare devono essere presenti in Debian 9 "stretch" nelle sezioni main e contrib.

#### **4.2.1 Numero di versione**

La major version dei metapacchetti deve rispecchiare la versione della distribuzione Debian utilizzata; ad esempio un pacchetto per la versione "stretch" avrà come major version 9.

Il patch level va aumentato di uno ad ogni versione, come di consueto.

I metapacchetti sono nativi, quindi non deve essere presente una versione debian, ma solo le tre componenti MAJOR.MINOR.PATCH.

Per build del pacchetto e upload delle modifiche vedere *[Pacchetti e Repository](#page-10-0)*

## FUSS Server

<span id="page-28-0"></span>fuss-server è uno script python che lancia un playbook [ansible](https://docs.ansible.com/) che configura una macchina per poter funzionare come server in una rete FUSS.

### <span id="page-28-1"></span>**5.1 fuss-server**

Lo script fuss-server è scritto per essere compatibile con python 2 e 3; nel momento in cui ansible passerà ad usare python 3 si potrà eliminare la compatibilità python 2.

I vari sottocomandi corrispondono alle funzioni con lo stesso nome e generalmente si concludono con l"os. execvp di un comando di shell per lanciare ansible; notare che questo termina l'esecuzione del programma python, eventuale codice successivo non viene eseguito.

## <span id="page-28-2"></span>**5.2 Playbook**

Ansible viene chiamato con uno dei seguenti playbook, a seconda del sottocomando usato:

**create.yml** per configurare da zero un fuss-server.

**upgrade.yml** per aggiornare la configurazione di un fuss-server.

**captive\_portal.yml** per applicare la configurazione aggiuntiva necessaria sui captive portal.

**purge.yml** per eliminare la configurazione del fuss-server.

Quest'ultimo ripristina alcuni file di configurazione dai backup, gli altri non compiono direttamente azioni, ma richiamano ruoli dalla directory roles, in modo da poter condividere il codice, in particolare tra create e upgrade.

## <span id="page-28-3"></span>**5.3 Pacchetti Debian**

Il repository prevede la generazione di due pacchetti .deb, fuss-server e fuss-server-dependencies; il primo contiene il fuss-server vero e proprio, mentre il secondo è un metapacchetto che dipende da tutti i pacchetti installati dal playbook ansible.

fuss-server-dependencies non è necessario per l'uso di fuss-server, ma è aggiunto per comodità per pre-installare (e soprattutto pre-scaricare) tutti i pacchetti necessari.

Per le istruzioni su come buildare i pacchetti e caricarli su archive.fuss.bz.it si può vedere l'articolo *[Pacchetti e](#page-10-0) [Repository](#page-10-0)*

### **5.3.1 Numeri di versione**

Il pacchetto fuss-server è nativo, quindi il numero di versione è del tipo X.Y.Z dove X è il numero di versione debian corrispondente (ad esempio 8 per jessie, 9 per stretch, 10 per buster).

#### **5.3.2 Dipendenze**

Alcune delle dipendenze del pacchetto fuss-server, in particolare ansible (nella versione richiesta) e pythonruamel.yaml sono disponibili solo in jessie-backports; per installare il pacchetto è necessario aver abilitato quel repository, e per usarlo è necessario avere anche il repository di FUSS.

## FUSS Client

<span id="page-30-0"></span>fuss-client è uno script python che lancia un playbook [ansible](https://docs.ansible.com/) che configura una macchina come client in una rete FUSS.

## <span id="page-30-1"></span>**6.1 fuss-client**

Lo script fuss-client è scritto per python 3.

Le opzioni  $-a$   $\vert -U \vert -r$   $\vert -1$  sono mutualmente esclusive e corrispondono rispettivamente ai metodi add, upgrade, remove e listavail; ad eccezione di quest'ultimo si concludono con l"os.execvp di un comando di shell per lanciare ansible; notare che questo termina l'esecuzione del programma python, eventuale codice successivo non viene eseguito.

Prima della configurazione, l'opzione -a ricerca e contatta un fuss-server (metodi test connection e \_get\_cluster) per aggiungere la macchina corrente ad un cluster, tramite l'api di octofuss.

Notare che non esiste un'api corrispondente per rimuovere una macchina da un cluster, operazione che va svolta lato server.

Il passo successivo è la generazione di una chiave kerberos per il client: questa operazione viene svolta sul server dallo script add\_client\_principal, richiamato tramite ssh, quindi la chiave viene copiata localmente tramite scp. Per l'autenticazione sul server, sono supportati vari casi: accesso come root, accesso come utente con permessi sudo, oppure accesso con chiave con permessi limitati alle sole operazioni necessarie per lo script.

## <span id="page-30-2"></span>**6.2 Playbook**

Ansible viene chiamato con uno dei seguenti playbook, a seconda del sottocomando usato:

**connect.yml** per configurare un fuss-client

**remove.yml** per eliminare la configurazione del fuss-client.

Quest'ultimo ripristina alcuni file di configurazione dai backup, il primo non compie direttamente azioni, ma richiama ruoli dalla directory roles.

#### **6.2.1 Compatibilità raspbian**

Alcuni task, ed in particolare quelli relativi a lightdm, non vanno eseguiti quando la distribuzione base non è fussclient (o una normale Debian), ma Raspbian, che richiede alcune personalizzazioni specifiche; per questi si usa la condizione when: ansible\_lsb.id != "Raspbian".

### <span id="page-31-0"></span>**6.3 Pacchetti Debian**

Il repository prevede la generazione di due pacchetti .deb, fuss-client e fuss-client-dependencies; il primo contiene il fuss-client vero e proprio, mentre il secondo è un metapacchetto che dipende da tutti i pacchetti installati dal playbook ansible.

fuss-client-dependencies non è necessario per l'uso di fuss-client, ma è aggiunto per comodità per pre-installare (e soprattutto pre-scaricare) tutti i pacchetti necessari.

#### **6.3.1 Numeri di versione**

Il pacchetto fuss-client è nativo, quindi il numero di versione è del tipo X.Y.Z dove X è il numero di versione debian corrispondente (ad esempio 8 per jessie, 9 per stretch, 10 per buster).

### <span id="page-31-1"></span>**6.4 HOWTO**

#### **6.4.1 Script all'avvio**

Per installare su fuss-client degli script che vengano eseguiti all'avvio il metodo raccomantato è di usare delle unit systemd.

Per farlo, installare lo script desiderato in /usr/local/bin (o sbin, se ha senso che venga eseguito solo da root), ad esempio come /usr/local/bin/my\_script.sh con permessi di esecuzione, quindi creare il file /etc/systemd/system/my-script.service con i seguenti contenuti:

```
[Unit]
Description=My script doing things
After=network.target
[Service]
ExecStart=/usr/local/bin/my_script.sh
[Install]
WantedBy=multi-user.target
```
ed abilitare la unit.

In ansible, serviranno dei task tipo i seguenti:

```
name: Script to do things
copy:
    dest: /usr/local/bin/my_script.sh
    src: my_script.sh
    mode: 0755
name: Do things at startup
copy:
    dest: /etc/systemd/system/my-script.service
    src: my-script.service
name: Enable doing things at startup
systemd:
```
enabled: yes name: do-things

## Creazione dell'immagine cloud-init

## <span id="page-34-0"></span>Indice • *[Creazione dell'immagine cloud-init](#page-34-0)* – *[Creazione macchina virtuale](#page-34-1)* – *[Installare Debian](#page-35-0)* – *[Preparazione dell'installazione base](#page-35-1)* – *[Configurazione di](#page-37-0)* cloud-init – *[Pulizia](#page-37-1)* – *[Generazione dell'immagine](#page-38-0)*

– *[Pubblicazione](#page-38-1)*

A partire da FUSS 10 (Debian Buster) si genereranno delle immagini complete per macchina virtuale del server nel formato dei dump della piattaforma Proxmox adottata dal progetto, in modo da semplificare l'installazione e la configurazione iniziale di un FUSS server.

Le immagini si appoggiano a cloud-init in modo da consentire la gestione della rete direttamente dall'interfaccia web, una volta che le si siano importate e gli si sia associato un volume per cloud-init (i dettagli sono illustrati nella fuss-tech-guide.

## <span id="page-34-1"></span>**7.1 Creazione macchina virtuale**

Si crei una nuova macchina virtuale (VM) su Proxmox, in fase iniziale è sufficiente l'interfaccia di rete singola creata dal wizard, si usi il bridge associato alla rete esterna.

Sulla macchina virtuale si deve fare una installazione ordinaria di Debian con *netinstall* (ci si procuri l'ultima versione della ISO e la si carichi dentro /var/lib/vz/template/iso):

```
# cd /var/lib/vz/template/iso/
# wget https://cdimage.debian.org/debian-cd/current/amd64/iso-cd/debian-10.3.0-
˓→amd64-netinst.iso
```
Nella creazione si utilizzi la precedente immagine come CDROM e per il resto si usino i valori di default per tutto, compresi i 32 G di dimensione del disco, avendo però cura di fare installare quest'ultimo sullo storage local in formato *qcow* (che consente eventualmente di distribuire direttamente il file che si otterrà come immagine del disco per l'uso da parte di altre piattaforme).

Una volta completato il wizard, aggiungere la seconda interfaccia per la rete interna, e la eventuale terza per il captive portal, ed assicurarsi che sia queste che la prima interfaccia non abbiano spunta per l'uso del firewall.

Inoltre, modificare il disco ed attivare la spunta di Discard.

## <span id="page-35-0"></span>**7.2 Installare Debian**

Si esegua l'installazione in maniera ordinaria; per la rete si può anche usare un eventuale DHCP, la configurazione scelta in fase di installazione verrà comunque sovrascritta da quella che si imposterà in fase di deploy con cloud-init.

Le operazioni specifiche che occorre fare in fase di installazione sono:

- si imposti per root la password di default: fuss
- si usi un utente normale: fuss (o altro, andrà comunque cancellato)
- si configuri la rete nella maniera più semplice per accedere sulla macchina
- scegliere il partizionamento manuale del disco,
	- creare una prima partizione primaria di 4G come swap
	- creare una seconda partizione primaria con resto del disco come radice
- nella schermata *Selezione del software* scegliere solo *Server SSH* e *Utilità di sistema standard* (il resto si installerà dopo).

## <span id="page-35-1"></span>**7.3 Preparazione dell'installazione base**

Una volta completata l'installazione base si potrà passare a preparare il server. Dato che l'installazione di default blocca l'accesso in SSH a root, o si usa l'utente normale provvisorio creato in fase di installazione e si usa su o sudo, o ci si collega sulla console via web. Tutte le operazioni seguenti sono da eseguirsi dall'utente root.

Il primo passo è abilitare da subito l'accesso di SSH a root, inserendo dentro /etc/ssh/sshd\_config:

```
#PermitRootLogin prohibit-password
PermitRootLogin yes
```
e riavviare sshd con service ssh restart; non è necessario configurare in questa fase l'uso di chiavi in authorized\_keys, queste possono essere impostate in qualunque momento successivo tramite cloud-init.

Si rimuova poi l'utente creato in fase di installazione con:

userdel -r fuss

Occorrerà anzitutto installare cloud-init ed alcuni programmi:

- gnupg per poter importare le chiavi di APT di FUSS;
- resolvconf per poter gestire la configurazione del DNS attraverso cloud-init;
- bind9 per poter configurare da subito la macchina in modalità compatibile con la configurazione che verrà impostata da fuss-server
- quotatool per attivare le quote nel caso si aggiunga un disco separato per le home;

apt install cloud-init gnupg resolvconf bind9 quotatool

Per evitare i problemi di risoluzione con indirizzi IPv6 che si sono verificati in alcuni casi, è opportuno che Bind sia configurato da subito per usare solo IPv4, pertanto si modifichi in /etc/default/bind9 l'ultima riga in:

```
OPTIONS="-4 -u bind"
```
Occorre poi configurare opportunamente /etc/apt/sources.list per usare i repository di fuss, si utilizzi un contenuto analogo al seguente:

```
# buster sources
deb http://deb.debian.org/debian/ buster main
deb-src http://deb.debian.org/debian/ buster main
deb http://security.debian.org/debian-security buster/updates main
deb-src http://security.debian.org/debian-security buster/updates main
# buster-updates, previously known as 'volatile'
deb http://deb.debian.org/debian/ buster-updates main
deb-src http://deb.debian.org/debian/ buster-updates main
# fuss-sources
deb http://archive.fuss.bz.it/ buster main
deb http://archive.fuss.bz.it/ buster-proposed-updates main
```
(in genere basta aggiungere le ultime due righe), inoltre si deve importare la chiave GPG di firma dei pacchetti, con:

# wget -qO - https://archive.fuss.bz.it/apt.key | sudo apt-key add -

Con il passaggio a Debian Buster di default le interfacce di rete assumono i nuovi nomi dipendenti dall'hardware, per cui al posto di eth0 ed eth1 si avranno nomi come ens18 o ens19. La configurazione delle stesse con cloud-init riporta però automaticamente in uso i nomi tradizionali, per cui non serve preoccuparsi di questo cambiamento nelle configurazioni, con una eccezione: la eventuale terza interfaccia dedicata al captive portal, che non deve essere configurata.

Non essendo configurata questa prenderà il nome di default, variando rispetto a quello che si avrebbe con una Debian Jessie. Si può però evitare il cambiamento (consentendo il riutilizzo senza cambiamenti dei nomi usati in un precedente fuss-server.yaml) configurando opportunamente le opzioni di avvio del kernel, inserendo in /etc/default/grub la riga:

GRUB\_CMDLINE\_LINUX="net.ifnames=0 biosdevname=0"

in questo modo le interfacce verranno comunque chiamate eth0, eth1 ed eth2.

Infine per evitare che la voce di configurazione per lo presente in /etc/network/interfaces sovrascriva la stessa voce che cloud-init configura con un suo file sotto /etc/network/interfaces.d  $(50-c$ loud-init.cfg) si sposti la riga che include le configurazioni da questa directory in fondo al file. in sostanza /etc/network/interfaces dovrà essere qualcosa del tipo:

```
# This file describes the network interfaces available on your system
# and how to activate them. For more information, see interfaces(5).
# The loopback network interface
auto lo
iface lo inet loopback
source /etc/network/interfaces.d/*
```
Nota: si tenga presente che con questo /etc/network/interfaces non verrà configurata automaticamente nessuna interfaccia di rete, e se non si configura la stessa via cloud-init la macchina risulterà raggiungibile

solo sulla console, pertanto se vi si deve accedere via rete per lavorarci sopra prima di creare l'immagine di cloud-init si lasci presente la configurazione dell'interfaccia che si intende utilizzare, rimuovendola nella fase di pulizia.

Nota: si tenga presente che con questa configurazione si gestisce il contenuto di /etc/resolv.conf con cloud-init, ma questo file viene anche scritto direttamente dal comando fuss-server, per cui si abbia cura di impostare via cloud-init lo stesso nome a dominio che si imposterà poi nel fuss-server e di indicare sempre come server DNS 127.0.0.1.

### <span id="page-37-0"></span>**7.4 Configurazione di cloud-init**

La configurazione di default installata da cloud-init prevede la creazione di un utente di default ed il blocco dell'accesso come root. La scelta del progetto è di fornire un accesso diretto a root a chiavi, con la possibilità di usare una password, per questo vanno fatte alcune modifiche in /etc/cloud/cloud.cfg. Anzitutto si devono cambiare le due righe relative alla gestione degli utenti locali creati di default come nell'esempio seguente:

```
# A set of users which may be applied and/or used by various modules
# when a 'default' entry is found it will reference the 'default_user'
# from the distro configuration specified below
users:
  - name: root
```
e poi bisogna evitare che venga applicata la configurazione che disabilita l'uso dell'utente root, configurando disable\_root a false come in:

```
# If this is set, 'root' will not be able to ssh in and they
# will get a message to login instead as the above $user (debian)
disable_root: false
```
infine si aggiungano poi in coda al file le ulteriori configurazioni, che consente cloud-init di gestire /etc/ hosts:

```
manage_etc_hosts: true
```
Si aggiunga poi sotto /etc/cloud/cloud.cfg.d/ il file 10\_fuss.cfg, con il contenuto seguente (attenzione: le spaziature non devono contenere tabulazioni):

```
apt:
   preserve_sources_list: true
packages:
 - fuss-server
```
## <span id="page-37-1"></span>**7.5 Pulizia**

Una volte effettuate le configurazioni precedenti si proceda a ripulire l'immagine da tutti i dati spuri, ci si sconnetta e ci si riconnetta eseguendo il comando:

# set +o history

per disabilitare la history.

Se si è lasciato la configurazione dell'interfaccia di rete principale usata in fase di installazione dentro /etc/ network/interfaces la si rimuova.

Si eseguano poi i comandi:

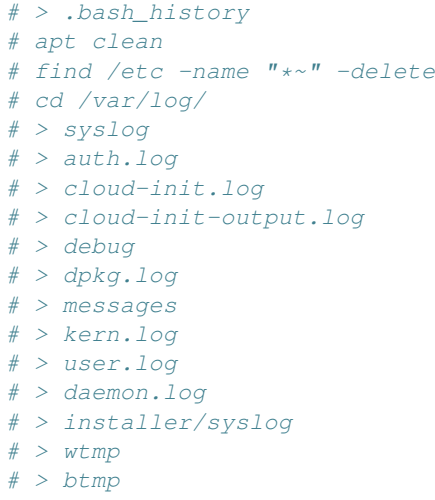

per fare una pulizia finale, compreso ricreare vuoti i file modificati dal sistema mentre era in uso.

## <span id="page-38-0"></span>**7.6 Generazione dell'immagine**

Una volte effettuate le configurazioni precedenti, si fermi la macchina virtuale e se ne esegua un backup, chiedendo la compressione (coi valori predefiniti in formato zst). Si troverà il file del backup sotto /var/lib/vz/dump (o nella directory che si è configurato come storage di backup) nella forma:

vzdump-qemu-VMID-ANNO\_ME\_GI-OR\_MI\_SE.vma.zst

## <span id="page-38-1"></span>**7.7 Pubblicazione**

Dopo eventuali test, caricare il file sulla macchina dove verrà pubblicato, ad esempio nella home dell'utente root con il comando:

```
$ sep /var/lib/vz/dump/vzdump-qemu-103-2020_04_02-20_32_20.vma.zst \root@iso.fuss.bz.it:
```
quindi collegarsi alla macchina stessa (ssh root@iso.fuss.bz.it) e lanciare il comando:

```
cd /root
./release_cloud_image.sh vzdump-qemu-103-2020_04_02-20_32_20.vma.zst
```
che provvede a spostare il file nella destinazione corretta e generarne checksum e relative firme.

Quindi aggiornare il file /var/www/iso/cloud-init/changelog.txt con l'elenco delle modifiche presenti nella release corrente.

L'immagine è ora disponibile per lo scaricamento su <https://iso.fuss.bz.it/cloud-init/>

## ISO FUSS 9

<span id="page-40-0"></span>In FUSS 9 (Debian stretch) le ISO live (complete di installer testuale e grafico) si generavano usando live-wrapper.

Vengono usate le versioni presenti in Debian buster, ovvero ad agosto 2018:

```
live-wrapper (0.7)
vmdebootstrap (1.11-1)
```
## <span id="page-40-1"></span>**8.1 Build**

#### **8.1.1 Setup**

• Su un'installazione di Debian buster o successive, installare live-wrapper:

```
# apt install live-wrapper
```
• Copiare il file /usr/share/live-wrapper/customise.sh:

cp /usr/share/live-wrapper/customise.sh fuss-customise.sh

sotto alla riga:

. /usr/share/vmdebootstrap/common/customise.lib

aggiungere:

```
# overriden from the above for FUSS
prepare_apt_source() {
   # handle the apt source
   mv ${rootdir}/etc/apt/sources.list.d/base.list ${rootdir}/etc/apt/
   echo "deb $1 $2 main contrib non-free" > ${rootdir}/etc/apt/sources.list
   echo "deb-src $1 $2 main contrib non-free" >> ${rootdir}/etc/apt/sources.
˓→list
   echo "deb http://archive.fuss.bz.it/ stretch main" >> ${rootdir}/etc/apt/
˓→sources.list
   wget -qO ${rootdir}/tmp/fuss-apt.key https://archive.fuss.bz.it/apt.key
```

```
chroot ${rootdir} apt-key add /tmp/fuss-apt.key
chroot ${rootdir} apt -qq -y update > /dev/null 2>&1
```
#### **8.1.2 Build**

}

Per generare la ISO di FUSS 9 per architettura amd64, lanciare il seguente comando:

```
lwr -o fuss9-live-amd64.iso -d stretch --architecture=amd64 --customise=./fuss-
˓→customise.sh -m http://ftp.de.debian.org/debian/ -e "fuss-client fuss-kids fuss-
˓→children fuss-education fuss-graphics fuss-language-support fuss-multimedia fuss-
˓→extra-multimedia fuss-net fuss-office fuss-various"
```
Per generare la ISO di FUSS 9 per architettura i386, lanciare il seguente comando:

```
lwr -o fuss9-live-i386.iso -d stretch --architecture=i386 --customise=./fuss-
˓→customise.sh -m http://ftp.de.debian.org/debian/ -e "fuss-client fuss-kids fuss-
˓→children fuss-education fuss-graphics fuss-language-support fuss-multimedia fuss-
˓→extra-multimedia fuss-net fuss-office fuss-various"
```
## <span id="page-41-0"></span>**8.2 Vedi anche**

- <https://live-wrapper.readthedocs.io/en/latest/>
- <https://wiki.debian.org/vmdebootstrap>

## ISO FUSS 10

<span id="page-42-0"></span>Con FUSS 10, il tool adottato per personalizzare una immagine ISO esistente si chiama remaster-iso [\(https:](https://github.com/unixabg/remaster-iso) [//github.com/unixabg/remaster-iso\)](https://github.com/unixabg/remaster-iso).

## <span id="page-42-1"></span>**9.1 Creare la ISO live di FUSS**

remaster-iso è disponibile come pacchetto solo a partire da Debian 11 «bullseye». Se si lavora con Debian 10 è necessario, peretanto, clonare il progetto remaster-iso da GitHub e spostarsi nella cartella creata:

```
git clone https://github.com/unixabg/remaster-iso.git
cd remaster-iso
```
Di seguito viene mostrato come personalizzare l'immagine di Debian Live amd64 Xfce reperibile da [https://](https://cdimage.debian.org/debian-cd/current-live/amd64/iso-hybrid/debian-live-10.10.0-amd64-xfce.iso) [cdimage.debian.org/debian-cd/current-live/amd64/iso-hybrid/debian-live-10.10.0-amd64-xfce.iso](https://cdimage.debian.org/debian-cd/current-live/amd64/iso-hybrid/debian-live-10.10.0-amd64-xfce.iso) con

```
wget https://cdimage.debian.org/debian-cd/current-live/amd64/iso-hybrid/debian-
˓→live-10.10.0-amd64-xfce.iso
```
Qualora servissero anche i firmware non-free, l'immagine dalla quale partire è la seguente: [https:](https://cdimage.debian.org/images/unofficial/non-free/images-including-firmware/current-live/amd64/iso-hybrid/debian-live-10.10.0-amd64-xfce+nonfree.iso) [//cdimage.debian.org/images/unofficial/non-free/images-including-firmware/current-live/amd64/iso-hybrid/](https://cdimage.debian.org/images/unofficial/non-free/images-including-firmware/current-live/amd64/iso-hybrid/debian-live-10.10.0-amd64-xfce+nonfree.iso) [debian-live-10.10.0-amd64-xfce+nonfree.iso](https://cdimage.debian.org/images/unofficial/non-free/images-including-firmware/current-live/amd64/iso-hybrid/debian-live-10.10.0-amd64-xfce+nonfree.iso) ed il comando da dare per scaricarla è:

```
wget https://cdimage.debian.org/images/unofficial/non-free/images-including-
˓→firmware/current-live/amd64/iso-hybrid/debian-live-10.10.0-amd64-xfce+nonfree.iso
```
Modificare il file di configurazione remaster-iso.conf. Di seguito un esempio:

```
######################
## remaster settings
######################
_BASEDIR=$(pwd)
_ISOExtractPath="${_BASEDIR}/iso-extract"
_ISOLivePath="live"
_ISOMountPoint="${_BASEDIR}/iso-mount"
_ISOName=""
_ISOTargetName="fuss-10-amd64-live-light"
_ISOTargetTitle="FUSS 10 amd64 live light"
```
 $VER = "0.9.4"$ 

#### Estrarre il file *iso*

./remaster-extract -i debian-live-10.10.0-amd64-xfce.iso

Lanciare poi il comando remaster-squashfs-editor e selezionare «C» premendo INVIO:

```
./remaster-squashfs-editor
```

```
#################################
   remaster-squashfs-editor
    remaster-iso version 0.9.3
#################################
  (C)hroot - Chroot in to the filesystem.squashfs + psu-*.squashfs stack.
  (J)oin - Join the partial squashfs update files to new single psu-DATE.squashfs
  (N)ew - New master filesystem.squashfs file which joins all \star.squashfs file
→to new single filesystem.squashfs
 E(x)it - Exit the program with no action
Enter choice [C , J , N , X] C
```
Modifiare il file dei repository se necessario

nano /etc/apt/sources.list

```
# ##### Debian Main Repos
deb http://ftp.it.debian.org/debian/ buster main
deb-src http://ftp.it.debian.org/debian/ buster main
deb http://ftp.it.debian.org/debian/ buster-updates main
deb-src http://ftp.it.debian.org/debian/ buster-updates main
deb http://security.debian.org/debian-security buster/updates main
deb-src http://security.debian.org/debian-security buster/updates main
deb http://ftp.debian.org/debian buster-backports main
deb-src http://ftp.debian.org/debian buster-backports main
# ##### FUSS Main Repo
deb http://archive.fuss.bz.it/ buster main
deb-src http://archive.fuss.bz.it/ buster main
```
Se servono anche pacchetti contrib e non-free, il file dev'essere

```
# ##### Debian Main Repos
deb http://ftp.it.debian.org/debian/ buster main contrib non-free
deb-src http://ftp.it.debian.org/debian/ buster main contrib non-free
deb http://ftp.it.debian.org/debian/ buster-updates main contrib non-free
deb-src http://ftp.it.debian.org/debian/ buster-updates main contrib non-free
deb http://security.debian.org/debian-security buster/updates main contrib non-free
deb-src http://security.debian.org/debian-security buster/updates main contrib non-
˓→free
deb http://ftp.debian.org/debian buster-backports main contrib non-free
deb-src http://ftp.debian.org/debian buster-backports main contrib non-free
# ##### FUSS Main Repo
```

```
deb http://archive.fuss.bz.it/ buster main contrib non-free
deb-src http://archive.fuss.bz.it/ buster main contrib non-free
```
#### Aggiornare i pacchetti

```
apt update
apt install curl wget apt-transport-https dirmngr
wget -qO - https://archive.fuss.bz.it/apt.key | sudo apt-key add -
apt update && apt full-upgrade
```
#### Installare fuss-client

```
apt install fuss-client
```
Lanciare il comando per la configurazione di FUSS standalone (desktop)

```
fuss-client --iso --standalone [--light] [--unofficial] [--locale=LOCALE] --domain
˓→fuss.bz.it
```
dove

- --light mantiene l'immagine leggera senza installare i metapacchetti didattici;
- --unofficial permette di installare i firmware non-free di debian;
- --locale=LOCALE permette di scegliere la lingua di default, dove LOCALE è, a titolo d'esempio, nella forma de\_DE.UTF-8.

Scaricare la chiave del repository archive.fuss.bz.it che verrà utilizzata da Calamares [\(https://calamares.](https://calamares.io/) [io/\)](https://calamares.io/) durante l'installazione:

```
curl https://archive.fuss.bz.it/apt.key | gpg --dearmor > /usr/share/keyrings/fuss-
˓→archive-keyring.gpg
```
Modificare lo script /usr/sbin/sources-final che scriverà i repository durante l'installazione:

```
#!/bin/sh
#
# Writes the final sources.list files
#
CHROOT=$(mount | grep proc | grep calamares | awk '{print $3}' | sed -e "s#/proc##g
\rightarrow")
RELEASE="buster"
FUSS_KEY="/usr/share/keyrings/fuss-archive-keyring.gpg"
cat << EOF > $CHROOT/etc/apt/sources.list
# See https://wiki.debian.org/SourcesList for more information.
deb http://deb.debian.org/debian $RELEASE main
deb-src http://deb.debian.org/debian $RELEASE main
deb http://deb.debian.org/debian $RELEASE-updates main
deb-src http://deb.debian.org/debian $RELEASE-updates main
deb http://security.debian.org/debian-security/ $RELEASE/updates main
deb-src http://security.debian.org/debian-security/ $RELEASE/updates main
EOF
cat << EOF > $CHROOT/etc/apt/sources.list.d/deb_debian_org_debian.list
deb http://deb.debian.org/debian $RELEASE-backports main
deb-src http://deb.debian.org/debian $RELEASE-backports main
EOF
```

```
cat << EOF > $CHROOT/etc/apt/sources.list.d/archive_fuss_bz_it.list
deb [signed-by=/usr/share/keyrings/fuss-archive-keyring.gpg] http://archive.fuss.
˓→bz.it/ $RELEASE main contrib
deb-src [signed-by=/usr/share/keyrings/fuss-archive-keyring.gpg] http://archive.
˓→fuss.bz.it/ $RELEASE main contrib
EOF
if [ -f $FUSS_KEY ] ; then
   cp $FUSS_KEY $CHROOT/usr/share/keyrings/fuss-archive-keyring.gpg
fi
exit 0
```
Per le immagini unofficial il file dev'essere

```
#!/bin/sh
#
# Writes the final sources.list files
#
CHROOT=$(mount | grep proc | grep calamares | awk '{print $3}' | sed -e "s#/proc##g
\leftarrow")
RELEASE="buster"
FUSS_KEY="/usr/share/keyrings/fuss-archive-keyring.gpg"
cat << EOF > $CHROOT/etc/apt/sources.list
# See https://wiki.debian.org/SourcesList for more information.
deb http://deb.debian.org/debian $RELEASE main contrib non-free
deb-src http://deb.debian.org/debian $RELEASE main contrib non-free
deb http://deb.debian.org/debian $RELEASE-updates main contrib non-free
deb-src http://deb.debian.org/debian $RELEASE-updates main contrib non-free
deb http://security.debian.org/debian-security/ $RELEASE/updates main contrib non-
˓→free
deb-src http://security.debian.org/debian-security/ $RELEASE/updates main contrib
˓→non-free
EOF
cat << EOF > $CHROOT/etc/apt/sources.list.d/deb_debian_org_debian.list
deb http://deb.debian.org/debian $RELEASE-backports main contrib non-free
deb-src http://deb.debian.org/debian $RELEASE-backports main contrib non-free
EOF
cat << EOF > $CHROOT/etc/apt/sources.list.d/archive fuss bz it.list
deb [signed-by=/usr/share/keyrings/fuss-archive-keyring.gpg] http://archive.fuss.
˓→bz.it/ $RELEASE main contrib contrib non-free
deb-src [signed-by=/usr/share/keyrings/fuss-archive-keyring.gpg] http://archive.
˓→fuss.bz.it/ $RELEASE main contrib contrib non-free
EOF
if [ -f $FUSS KEY ] ; then
    cp $FUSS_KEY $CHROOT/usr/share/keyrings/fuss-archive-keyring.gpg
fi
exit 0
```
Rimuovere i pacchetti inutilizzati e ripulire la cache pacchetti

apt-get autoremove apt-get clean

#### Configurare la live

nano /etc/live/config.conf.d/fuss.conf

```
LIVE_HOSTNAME="fuss"
LIVE_USERNAME="user"
LIVE USER FULLNAME="FUSS Live user"
LIVE_LOCALES="en_US.UTF-8,it_IT.UTF-8,de_AT.UTF-8"
LIVE_TIMEZONE="Europe/Rome"
LIVE_KEYBOARD_LAYOUTS="it,de"
```
#### Cambiare l'hostname di default

nano /etc/hostname

fuss

Per prendere le impostazioni del pannello come previsto da FUSS, modificare una riga dello script /lib/live/ config/1170-xfce4-panel:

nano /lib/live/config/1170-xfce4-panel

```
sudo -u "${LIVE_USERNAME}" cp /etc/xdg/xfce4/xfconf/xfce-perchannel-xml/xfce4-
˓→panel.xml /home/"${LIVE_USERNAME}"/.config/xfce4/xfconf/xfce-perchannel-xml/
˓→xfce4-panel.xml
```
Qualora servisse, nella cartella /lib/live/config ci sono tutti gli script richiamati dalla live per le diverse configurazioni. Come documentazione c'è la man page di live-config dov'è tutto abbastanza ben documentato.

Uscire e salvare le modifiche fatte in chroot digitando Y ed invio

```
root@jarvis:~# exit
Exited the chroot so time to clean up.
Restore original overlay/etc/hosts.
Restore overlay/etc/resolv.conf.
Remove overlay/root/.bash_history.
#############################################################
(Y)es save my chroot modifications.
(N)o do not save my chroot modifications.
Select to save your chroot modifications (default is N):
\veeNow making the updated squashfs 20200614-013407.
Parallel mksquashfs: Using 8 processors
Creating 4.0 filesystem on psu-20200614-013407.squashfs, block size 131072.
```
Lanciare nuovamente ./remaster-squashfs-editor e scegliere l'opzione N confermando poi con Y la creazione di filesystem.squashfs:

./remaster-squashfs-editor

```
#################################
   remaster-squashfs-editor
   remaster-iso version 0.9.3
#################################
  (C)hroot - Chroot in to the filesystem.squashfs + psu-*.squashfs stack.
```

```
(J)oin - Join the partial squashfs update files to new single psu-DATE.squashfs
  (N)ew - New master filesystem.squashfs file which joins all \star.squashfs file
→to new single filesystem.squashfs
 E(x) it - Exit the program with no action
Enter choice [C, J, N, X] N
I: New option selected!
I: change directory to target live folder
I: strting mount list and points operations
I: found ./psu-20200614-020636.squashfs ... setting up mount point of psu-20200614-
˓→020636_squashfs
I: mounting ./psu-20200614-020636.squashfs on psu-20200614-020636_squashfs
./psu-20200614-020636_squashfs:./filesystem_squashfs
./psu-20200614-020636_squashfs ./filesystem_squashfs ./psu_overlay
./psu-20200614-020636_squashfs:./filesystem_squashfs
#############################################################
(Y)es, create a new single filesystem.squashfs.
(N)o, do not create a new single filesystem.squashfs.
Select to create a new single filesystem.squashfs (default is N):
Y
```
Rimuovere la cartella ./iso-extract/live/psu-OOS\\*

rm -fr ./iso-extract/live/psu-OOS\*

Copiare i file kernel-related presenti nello squashfs nella cartella ./iso-extract/live

Per fare questo lanciare nuovamente ./remaster-squashfs-editor scegliendo l'opzione (C)hroot

```
config-4.19.0-16-amd64
confia-5.10.0-0.bpo.3-amd64initrd.img-4.19.0-16-amd64
initrd.img-5.10.0-0.bpo.3-amd64
System.map-4.19.0-16-amd64
System.map-5.10.0-0.bpo.3-amd64
vmlinuz-4.19.0-16-amd64
vmlinuz-5.10.0-0.bpo.3-amd64
```
Si esca dall'ambiente chroot senza apportare modifiche

Modificare i file per personalizzare il menu di boot a piacimento:

isolinux/menu.cfg boot/grub/grub.cfg

E" arrivato il momento di generare la nuova ISO.

Verificare che il comando xorriso nello script remaster-compose abbia i seguenti parametri:

```
xorriso -as mkisofs -r -D -V "${ISOTargetTitle}" -cache-inodes -J -l -iso-level 3 -
˓→isohybrid-mbr /usr/lib/ISOLINUX/isohdpfx.bin -c isolinux/boot.cat -b isolinux/
˓→isolinux.bin -no-emul-boot -boot-load-size 4 -boot-info-table -eltorito-alt-
˓→boot -e boot/grub/efi.img -no-emul-boot -isohybrid-gpt-basdat -o "${BASEDIR}/$
˓→{BUILDDATE}-${ISOTargetName}.iso" .
```
Terminare poi con il comando ./remaster-compose per generare il file .iso

./remaster-compose

Al termine dello script si troverà nell'attuale cartella di lavoro la nuova immagine .iso.

Nota: Per successivi aggiornamenti e personalizzazioni, sarà sufficiente partire dall'immagine ISO creata precedentemente facendo solo le modifiche necessarie ed utilizzando i tre script di remaster-iso come indicato sopra.

### Nuove versioni di Debian

<span id="page-50-0"></span>Questa procedura è la procedura per realizzare l'aggiornamento di una versione di FUSS basata su una nuova release Debian stable.

## <span id="page-50-1"></span>**10.1 Procedura di aggiornamento**

#### **10.1.1 Repository software**

I repository git contenenti il software custom di FUSS dovranno ospitare le nuove versione specifiche per la versione upstream.

Il workflow attuale è il seguente:

branch **master**: attuale distribuzione debian stable

branch **codename\_distribuzione**: contiene il codice rispetto ad una specifica versione di Debian, per backporting e altre correzioni

Quando viene rilasciata una nuova Debian, è necessario quindi creare il branch relativo alla nuova oldstable, e proseguire su master per l'attuale versione stabile.

Ad esempio, per passare da stretch a buster, su tutti i repository che contengono software pubblicato nell'archivio di FUSS:

```
(master) $ git pull
(master) $ git checkout -b stretch
(stretch) $ git push -u origin stretch
(stretch) $ git checkout master
(master) $ # proseguire con le modifiche...
```
#### **10.1.2 Aggiornamento, build e test pacchetti**

Ogni nuovo pacchetto dovrà come minimo:

• Essere aggiornato allo standard di riferimento Debian per la versione in uso (vedi [https://www.debian.org/](https://www.debian.org/doc/debian-policy/) [doc/debian-policy/](https://www.debian.org/doc/debian-policy/) ).

- Avere una versione (e relativo changelog) che riporti, come major version number, quello della distribuzione Debian di riferimento. Ad esempio un pacchetto per Debian Buster avrà come versione 10.x.x.
- Essere aggiornato rispetto alle nuove versioni delle dipendenze presenti nella nuova versione della distribuzioone.
- Dovrà essere buildato *e testato* su una installazione della versione Debian di riferimento.

Per le istruzioni di build e di successivo upload si veda *[Pacchetti e Repository](#page-10-0)*.

#### **fuss-server e fuss-client**

*[FUSS Server](#page-28-0)* e *[FUSS Client](#page-30-0)* intervengono sui file di configurazione di numerosi pacchetti: per il loro aggiornamento è opportuno fare delle verifiche specifiche sul loro funzionamento.

- Per i file in cui vengono inserite sezioni nei file di configurazione (task lineinfile e blockinfile) che le sezioni siano ancora inserite nel posto opportuno.
- Per i file che vengono completamente sovrascritti (task copy e template) è generalmente il caso di ripartire dal file di configurazione di default della nuova versione di debian e riapplicare le modifiche necessarie (in modo da ricevere le nuove eventuali impostazioni di default).

#### **10.1.3 Immagini ISO**

**TBD** 

## <span id="page-51-0"></span>**10.2 Informazioni sullo sviluppo upstream**

#### **10.2.1 Date di release**

Contrariamente ad altre distribuzioni, Debian non fissa date di rilascio, dando maggiore priorità alla qualità della distribuzione. Vengono però fissate le date di *freeze*, il che permette di stimare con approssimazione di qualche mese quando avverrà il prossimo rilascio.

La freeze, avviene ogni due anni d'inverno; le date precise sono annunciate con largo anticipo e pubblicate su [https://release.debian.org/;](https://release.debian.org/) i rilasci avvengono generalmente<sup>[1](#page-51-1)</sup> durante le estati degli anni dispari.

A partire dalla data della freeze non vengono più effettuati cambiamenti delle versioni di pacchetti presenti nella distribuzione, ma vengono solo accettati fix mirati per bug sufficientemente importanti; questo per FUSS vuol dire che eventuali test di aggiornamento di versione saranno già corrispondenti al comportamento della versione rilasciata.

<span id="page-51-1"></span><sup>&</sup>lt;sup>1</sup> Ulteriori statistiche sono presenti su [https://wiki.debian.org/DebianReleases#Release\\_statistics](https://wiki.debian.org/DebianReleases#Release_statistics) Notare che la data della freeze è stata spostata in avanti di due mesi tra jessie e stretch.

### <span id="page-52-0"></span>Macchine virtuali con libvirt+qemu/kvm per fuss-server e fuss-client

Per fare test di fuss-server e fuss-client è utile avere a disposizione delle macchine virtuali; specialmente se si lavora su debian stretch o successive (dove VirtualBox non è più disponibile) è comodo usare qemu/kvm tramite libvirt.

## <span id="page-52-1"></span>**11.1 Installazione e configurazione**

#### **11.1.1 Installazione di libvirt**

• Installare i seguenti pacchetti:

```
apt install qemu libvirt-clients libvirt-daemon virtinst \
libvirt-daemon-system virt-viewer virt-manager dnsmasq-base
```
• Aggiungere il proprio utente ai gruppi libvirt e kvm:

adduser \$UTENTE libvirt adduser \$UTENTE kvm

Una volta che l'utente fa parte dei gruppi (ad esempio previo logout/ri-login) si può usare virt-manager per gestire macchine virtuali e reti tramite un'interfaccia grafica simile a quella di VirtualBox.

Volendo invece usare la riga di comando, si può proseguire con questa guida.

#### **11.1.2 Configurazione della rete**

fuss-server richiede la configurazione di almeno due, in alcuni casi tre, schede di rete: una con accesso ad internet e due su rete isolata.

Per creare queste interfacce di rete da riga di comando se ne deve scrivere il file di configurazione e passarlo al comando virsh net-define

Per la rete nattata, creare il file natted.xml con i seguenti contenuti, sostituendo a 8.8.8.8 l'indirizzo di un server dns opportuno:

```
<network>
 <name>natted</name>
 <forward mode='nat' />
 <bridge name='virbr7' stp='on' delay='0'/>
 <dns>
   <forwarder addr='8.8.8.8'/>
 \langle/dns>
 <ip address='192.168.7.1' netmask='255.255.255.0'>
   <dhcp>
     <range start='192.168.7.128' end='192.168.7.254'/>
   </dhcp>
 \langleip>
</network>
```
Suggerimento: Con questa configurazione sull'host verrà configurata un'interfaccia di rete virbr7 con assegnato l'indirizzo 192.168.7.1.

Le macchine virtuali avranno invece a disposizione un dchp che assegnerà loro indirizzi nel range da 192.168. 7.128 a 192.168.7.254, e le richieste DNS verranno inoltrate al server 8.8.8.8..

quindi lanciare, come root:

```
virsh net-define natted.xml
# virsh net-start natted
```
Similmente, per le interfacce isolate si può usare quanto segue, nel file isolated.xml:

```
<network>
 <name>isolated</name>
 <bridge name='virbr6' stp='on' delay='0'/>
 <ip address='192.168.6.253' netmask='255.255.255.0'>
 \langle /ip>
</network>
```
e nel file isolated2.xml:

```
<network>
 <name>isolated2</name>
 <bridge name='virbr8' stp='on' delay='0'/>
 <ip address='192.168.8.253' netmask='255.255.255.0'>
 \langleip>
</network>
```
E come prima, sempre con utente root:

```
# virsh net-define isolated.xml
# virsh net-start isolated
# virsh net-define isolated2.xml
# virsh net-start isolated2
```
In questo modo le interfacce sono definite, ma non verranno avviate automaticamente; per farlo usare i seguenti comandi:

```
# virsh net-autostart natted
# virsh net-autostart isolated
# virsh net-autostart isolated2
```
oppure usare net-start per ciascuna interfaccia quando se ne ha bisogno.

#### **11.1.3 Creazione delle macchine virtuali**

Per creare la macchina che ospiterà il server, dopo aver abilitato le interfacce di rete e scaricato l["iso di fuss-server](http://iso.fuss.bz.it/) lanciare il seguente comando:

```
$ virt-install --connect qemu:///system --name fuss_server --memory 1024 \
  --cdrom $PATH_ISO_FUSS-SERVER --network network=natted \
 --network network=isolated --network network=isolated2 \
  --disk size=16, format=qcow2 --os-variant debian8
```
questo creerà una macchina virtuale che fa il boot dall'iso dell'installer e aprirà una finestra di virt-viewer per controllarla. Alla fine dell'installazione si può fare login e procedere con l["Installazione di Fuss Server](https://fuss-tech-guide.readthedocs.io/it/latest/quick-install.html)

Una volta che il server è installato e configurato si può fare la stessa cosa per una (o più) macchine client:

```
$ virt-install --connect qemu:///system --name fuss_client --memory 1024 \
 --cdrom $PATH_ISO_FUSS-CLIENT --network network=isolated \
 --disk size=24, format=qcow2 --os-variant debian9
```
### <span id="page-54-0"></span>**11.2 Gestione**

#### **11.2.1 Boot delle macchine**

Per avviare le volte successive le macchine è necessario:

• Se l'host è stato spento, e non è stato configurato l'autoavvio delle interfacce di rete, abilitarle:

```
# virsh net-start natted
# virsh net-start isolated
# virsh net-start isolated2
```
• Avviare la macchina di cui si ha bisogno:

\$ virsh --connect qemu:///system start fuss-server

• Se necessario, avviare una sessione grafica sulla macchina:

```
$ virt-viewer --connect qemu:///system fuss-server
```
#### **11.2.2 Snapshot**

Per creare uno snapshot di una macchina:

virsh -c qemu:///system snapshot-create-**as** fuss-server <nome> "<descrizione>"

Per vedere l'elenco degli snapshot disponibili:

virsh -c qemu:///system snapshot-list fuss-server

Per riportare la macchina ad uno snapshot, eliminando tutte le modifiche effettuate nel frattempo:

virsh -c qemu:///system snapshot-revert fuss-server <nome>

oppure, per usare lo snapshot corrente (sempre perdendo le modifiche):

virsh -c qemu:///system snapshot-revert fuss-server --current

## <span id="page-55-0"></span>**11.3 Configurazioni del sistema**

#### **11.3.1 Configurazione della rete**

All'interno del fuss-server, le interfacce di rete come definite in questa pagina possono essere configurate aggiungendo a /etc/network/interfaces le seguenti righe:

```
allow-hotplug eth0
iface eth0 inet dhcp
allow-hotplug eth1
iface eth1 inet static
    address 192.168.6.1
    netmask 255.255.255.0
```
In fuss-client non è invece necessaria nessuna configurazione, dato che viene usato dhcp come da default.

## <span id="page-55-1"></span>**11.4 Vedi anche**

In caso di problemi o per approfondire l'uso da riga di comando di libvirt è molto utile la [pagina su Libvirt della](https://wiki.archlinux.org/index.php/Libvirt) [wiki di Arch Linux](https://wiki.archlinux.org/index.php/Libvirt) , la maggior parte della quale si applica anche a sistemi Debian o Debian-based.

**Contribuisci** 

<span id="page-56-0"></span>Chiunque può contribuire a migliorare questa documentazione che è scritta in [reStructuredText.](http://www.sphinx-doc.org/rest.html)

Supporto

<span id="page-58-0"></span>Se ti serve aiuto, scrivi una mail ad [info@fuss.bz.it](mailto:info@fuss.bz.it)

Licenze

<span id="page-60-0"></span>code GPLv3

documentation CC BY-SA